## **So bestelle ich mein Essen**

**Anleitung zur Einrichtung eines persönlichen Essenkontos**

- **1.** Besuche die Seite https://www.mealserve.de und klicke oben rechts auf "Registrieren"!
- 2. Gebe den Gastro-Code ein, klicke auf "Code prüfen" und fülle das Formular aus! (Wenn man ein Konto für sich erstellen möchte, müssen die eigenen Daten angegeben werden. Sollte ein Konto für ein Kind eingerichtet werden, müssen hier die Daten eines Erziehungsberechtigten angegeben werden)
- **3.** Logge dich mit den zuvor hinterlegten Daten ein! (E-Mail und Passwort)
- **4.** An die hinterlegte E-Mail-Adresse wurde ein Prüfcode gesendet. Gib ihn bitte in der Maske ein.
- **5.** Verknüpfe dein Essenskonto mit der IBAN des Kontos, von dem du Geld auf dein Essenskonto überweisen möchtest. (Öffne dazu "Deine Zentrale" und wähle "Hier IBAN verknüpfen". Wir benötigen deine IBAN, damit Überweisungen von deinem Bankkonto eindeutig dem persönlichen Essenskonto zugeordnet werden können)
- **6.** Erstelle ein oder mehrere Userkonten! (für dich selbst soweit du auch in der Mensa essen willst - sowie für all diejenigen, die du verwaltest (eigene Kinder, Gruppenmitglieder etc.). Gib dazu jeweils den Standort-Code ein, klicke auf "Code prüfen" und fülle das Formular mit den Daten des Verpflegungsteilnehmers aus.
- **7.** Überweise Geld auf dein Konto und übertrage die gewünschten Guthaben auf dein Userkonto, bzw. die von dir verwaltete Userkonten! (Klicke hierzu bei der Seite "Deine Zentrale" auf "Info Ein- und Auszahlungen")
- **8.** Essen bestellen

## **Gastro-Code:**

**TasteNext** 

## **Standort-Code:**

OHG

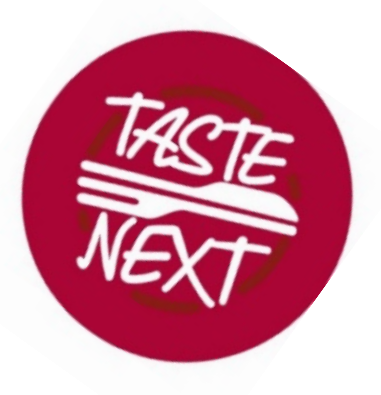

(Bei beiden Codes bitte auf Groß- und Kleinschreibung achten!) (Dieser Standort-Code gilt nur für das Ottheinrich-Gymnasium Wiesloch)